## **Ordem Fornecimento/Serviço**

## **Caminhos de Acesso**

Contratos > Execução > Ordem Fornecimento/Serviço Contratos > Contrato > Incluir/Pesquisar Contratos > EXIBIR > Atalhos do Contrato

Registra emissão de ordem de fornecimento de Materiais/Serviço, estando vinculado a itens de estoque no almoxarifado ou para simples controle de consumo do contrato.

São informações de pesquisa e preenchimento:

- Número do Contrato
- Fornecedor
- Órgão Participante
- Local de Entrega
- Itens de Serviço (se caso)
- Itens de Material (se caso)
- Prazo de Entrega/Execução
- Dia/Horário da Entrega
- Observações

Para o preenchimento é necessário ter indicado no registro do processo na fase interna que o método de exaustão do contrato será por Ordem de Fornecimento/Serviço, o número de contrato registrado no GMS e as Faturas emitidas pelo Fornecedor.

● **Passo 01**: Para emitir nova Ordem de Fornecimento/Serviço, na tela de pesquisa, clique no botão **EMITIR**.

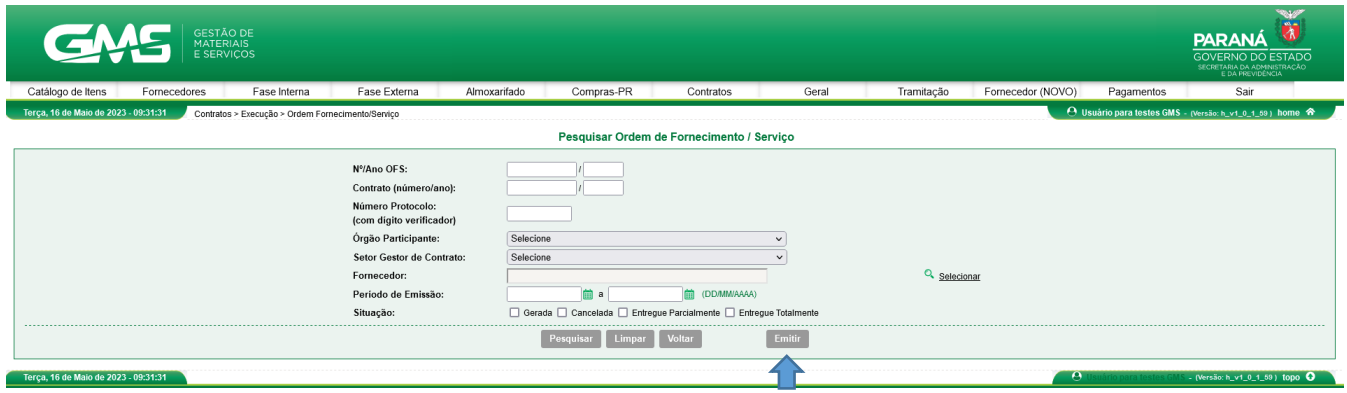

● **Passo 2**: Escolha o Número do Contrato.

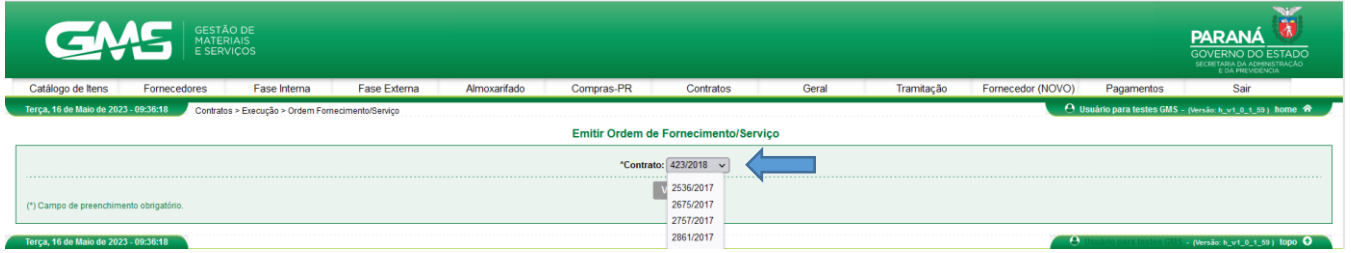

● **Passo 3**: Informe os dados da Ordem de Fornecimento/Serviço e clique no botão **Confirmar.**

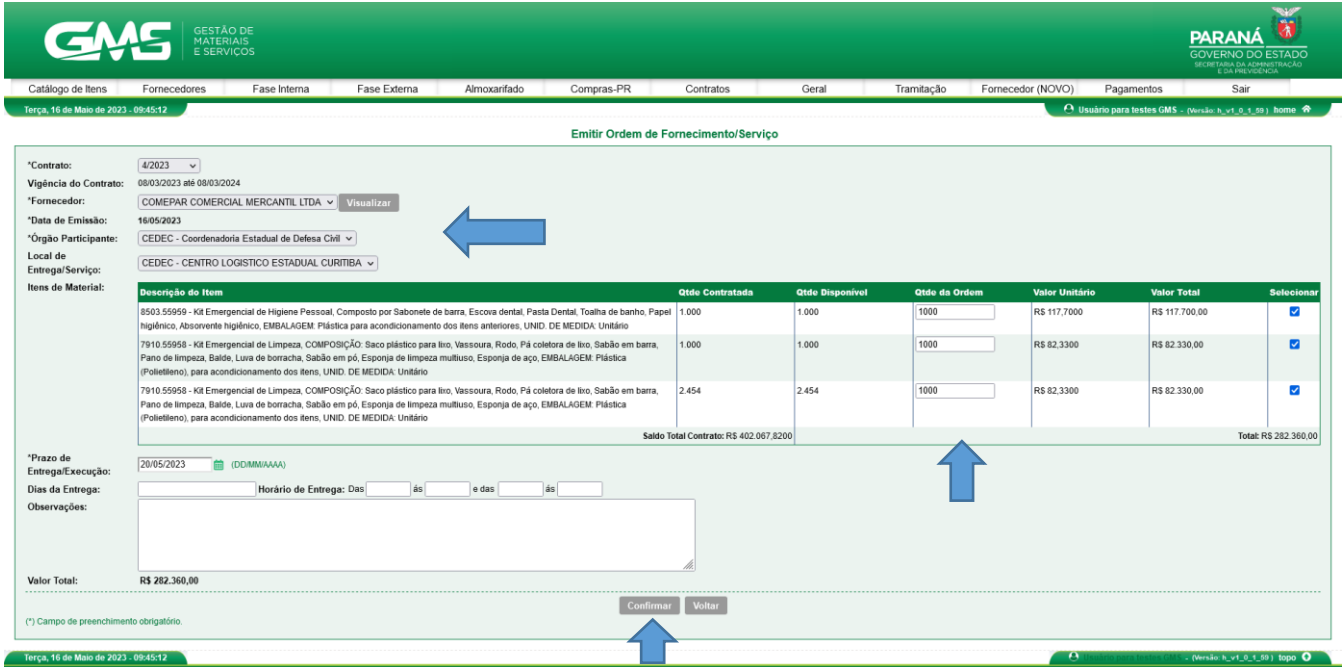

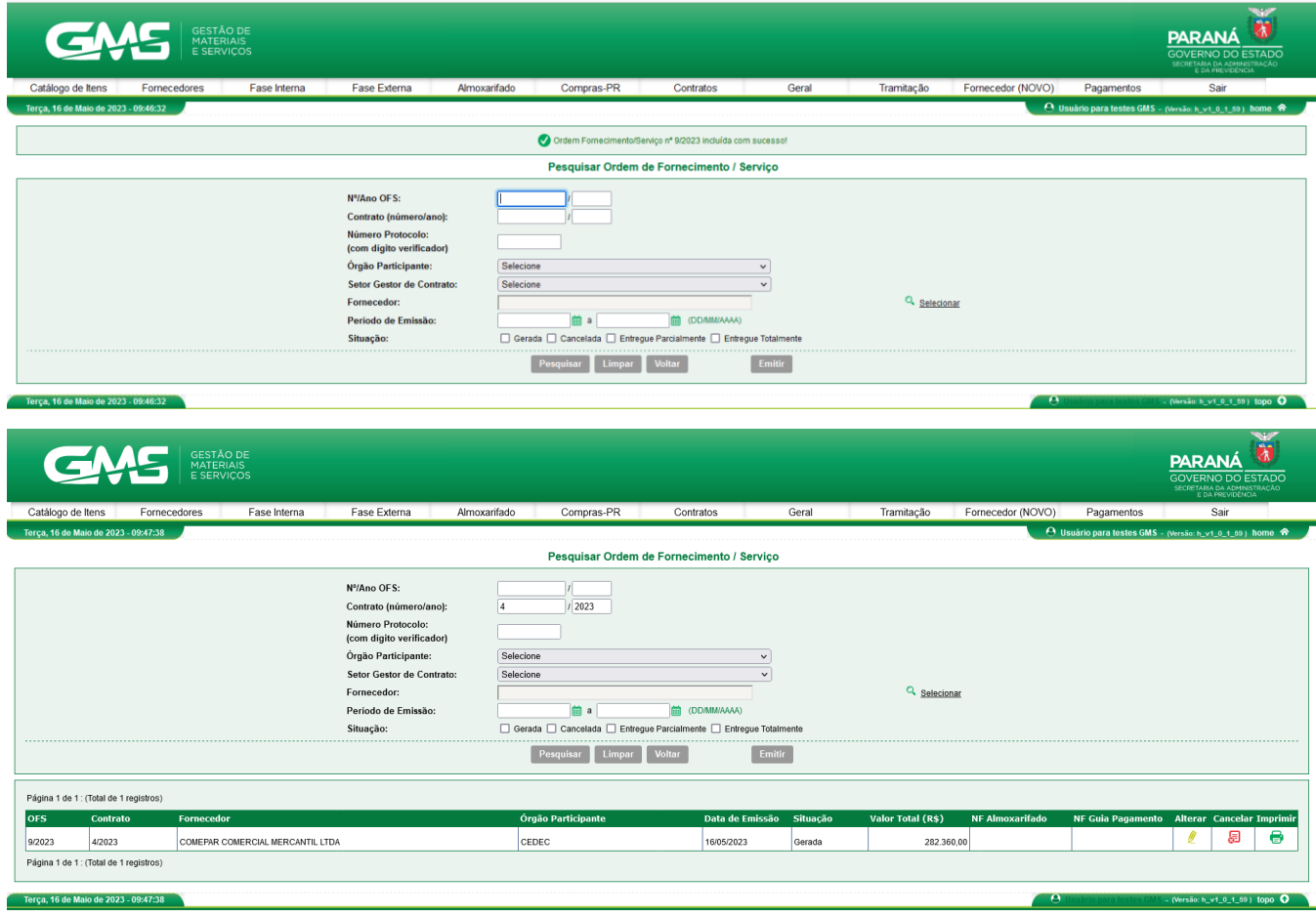